Mentoring the Next Generation through the Internex

# icouldbe.org

Navigating the icouldbe.org homepage

### What features on the Homepage?

- The home pages contains...
- Mail Notifications from Mentors and Administrator
- Link to Discussion Boards
- Links to go straight to your mentor's most recent post
- Links to each unit in your personal icouldbe.org path including the core, prerequisite, and elective units.
- Your reason for choosing your icouldbe.org path
- A quick way to access your current activity
- Your personal profile information
- A list of your current Year Long Mentors and their profiles.

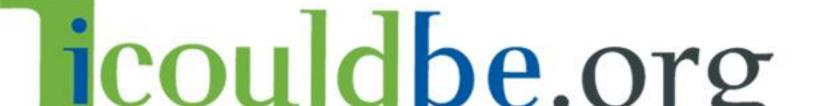

#### **Email Notifications and Mentor Emails**

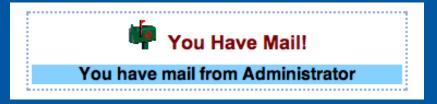

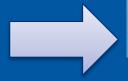

My Home Page Email Click Email located on the side navigation bar to view mail in your inbox and to send messages to mentors.

- Mail from Administrator directs you to the units and activities in which your mentor has posted.
- To View your inbox. Click here
- To view all sent messages Click here

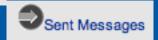

• To send mail to mentors, enter the user name and click the arrow

New Message To: Enter username, click arrow

Click on the mentor username to view message

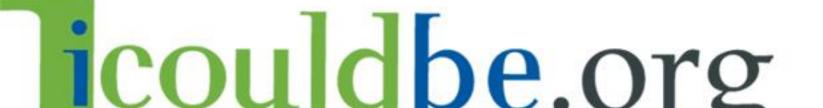

## **Emailing Year Long Mentors**

In addition to using the **Email** tab on the side navigation bar, you can also email your YLM by scrolling down to the list of current YLM at the bottom of your homepage and clicking on the email prompt.

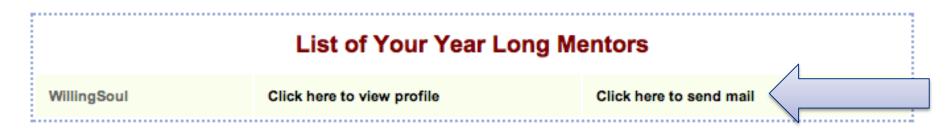

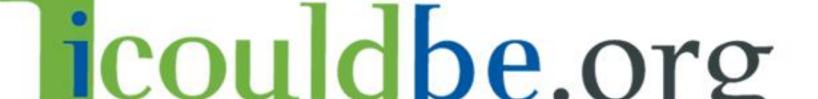

#### **Discussion Boards**

• Click Discussion Boards to access this portal.

Money Personal Help with Help with Questions for Questions Questions Management School Work icouldbe Work about College about Careers icouldbe Concerns Issues To get started, click on one of the Discussion Boards above.

- This is the only place where students can interact with other students in addition to all mentors in the icouldbe.org mentor pool.
- Please be mindful that 90% of time should be spent communicating with your mentor in the course room. Discussion Board posting privileges are directly tied to progress in the course room.
- The icouldbe.org system is filtered and all communication is monitored, students can be banned if they post offensive remarks.
- DO NOT SHARE ANY PERSONAL IDENTIFIABLE INFORMATION.

## icouldbe.org

### Your icouldbe.org Path

• Once you choose a path in Unit 2, Mycouldbe, all units in your chosen path will appear on your homepage include the core units, prerequisite units, and electives.

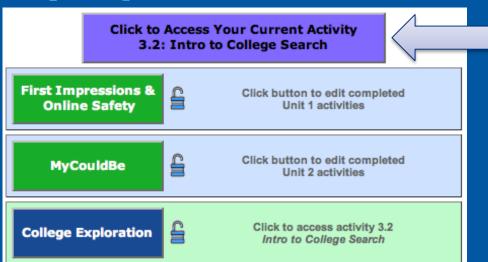

Click Here to Access your current Activity

Reasons for choosing your path are shown on the homepage as a reminder of what you are hoping to learn from using the icouldbe.org program

My Path: Edit

I chose the college path because I want to further my education. I enjoy school but there are a lot of things that confuse me about college and i Your Icouldbe.org Profile

Allows Mentors to obtain a better understanding of who you are.

Please take your time when editing your mentee profile. The profile shows your commitment to getting to know your mentor and the icouldbe.org program.

About Me: Edit My expected high school graduation:
June 9, 2014

Best time to communicate with me:

The general career categories I'm interested in are:
Computers
Education, Training & Teaching
Scientific Research

As you advance in through the curriculum, you will be able to add more detail to your profile.

There are new

There are new fields in your profile which you can now update.

Click here and then click "Edit."

First Impressions & Click button to edit completed Unit 1 activities

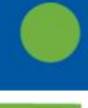

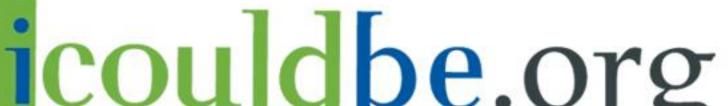

#### Current Year Long Mentors and Their Profiles

View Year Long Mentor Profiles at the bottom of your home page.

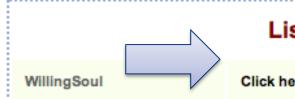

List of Your Year Long Mentors

Click here to view profile

Click here to send mail

View information about your mentor including career information, interests, and academic history by clicking the link above.

My Career [top]

#### My job fields:

Job Field: Human And Social Services

Specialty: Mental Health Job Level: College Student

Job Experience: In College or Graduate School

Job Field: Scientific Research Specialty: Academic Research Job Level: College Student

Job Experience: In College or Graduate School

#### My job title:

Psychology

#### Best time to communicate with me:

I am on and off the internet throughout the day so I am available just about all the time.

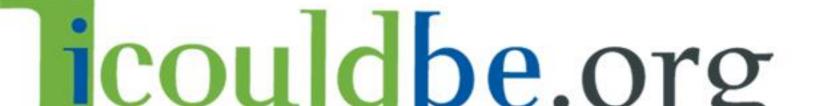

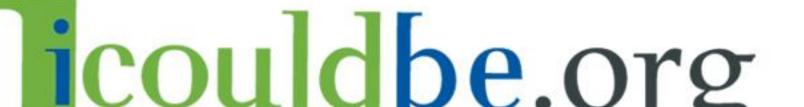

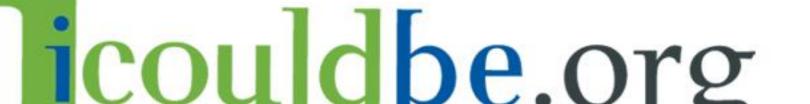

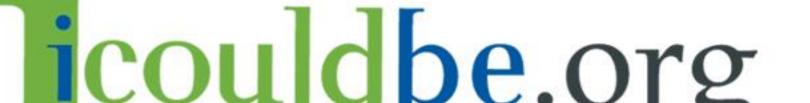

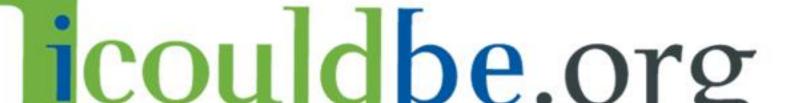

Mentoring the Next Generation through the Interney

## icouldbe.org

If you require additional information, please contact your icouldbe.org representative.